# Bedienungsanleitung

# **SmartBoard** Twin G83-6675

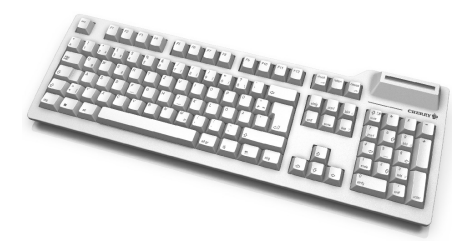

# 1 Vorteile des SmartBoards Twin 6675

- Tastatur zum Verarbeiten von Chipkarten nach ISO 7816 und kontaktlosen Chipkarten nach ISO 14443 A und B
- EMVCo-Zulassung (EMV 2000 Level 1 Type Approval)

Wenn Ihre Applikation die direkte Übertragung der PIN an die Chipkarte unterstützt, bietet Ihnen das **SmartBoard Twin 6675** bei der Eingabe Ihrer PIN mit dem **Secure PIN Entry** Mode besondere Sicherheit:

Die Eingabe der PIN wird nicht an das System übertragen, sondern vom Nummern-Block der Tastatur direkt an die Chipkarte übergeben.

Mit der entsprechenden Applikationssoftware können Sie die Tastatur für folgende Aufgaben einsetzen:

- Bezahlen im Internet (Internet Payment)
- Digitale Signatur
- **P**ublic **K**ey **I**nfrastructure (digitale Signatur auf Firmenebene oder firmenübergreifend)
- E-Commerce
- Home Banking
- Regelung der Zugriffsberechtigung (Access Control)
- Datenverschlüsselung
- 2 Anschließen der Tastatur an den PC und Installieren der Software unter Microsoft Windows 2000/XP/ Vista
- 1 Laden Sie den aktuellen Treiber von unserer Webseite **www.cherry.de** unter **Service & Support/Downloads**.
- 2 Folgen Sie den Installationsanweisungen.
- 3 Verbinden Sie den USB-Stecker der Cherry-Tastatur mit dem USB-Anschluss des PCs.

# 3 Funktion Secure PIN Entry

Dass sich die Tastatur in diesem geschützten Modus befindet, erkennen Sie an der LED PIN: C)

- LED **leuchtet grün**: Karte ist aktiviert
- LED **blinkt rot**: Tastatur befindet sich im **Secure PIN Entry** Mode

Bestätigen Sie die PIN mit einer der beiden "Enter"- Tasten.

Brechen Sie den Vorgang mit der "Esc"-Taste oder der "+"-Taste auf dem Nummernblock ab.

Korrigieren Sie Ihre Eingabe mit der "Backspace"- Taste oder der "–"-Taste auf dem Nummernblock.

## 4 Gebrauch des Chipkarten-Lesers

#### 4.1 Kontaktbehaftete Chipkarten

¾ Stecken Sie die Chipkarte mit dem Chip nach unten und zur Tastatur zeigend in den Chipkarten-Schacht.

Nachdem ein deutlicher Druckpunkt überwunden ist, erfolgt die Kontaktierung.

#### 4.2 Kontaktlose Chipkarten/Transponder

¾ Bringen Sie die Chipkarte oder den Transponder möglichst parallel vor oder hinter den Chipkarten-Leser. (Sie können die Karte auch in den Chipkarten-Leser stecken.)

Bereits ab einer Entfernung von unter 5 cm werden die Daten übertragen.

Die LED data flackert: data

5 Montage des Halters für Chipkarten/Transponder

Falls Karten/Transponder ständig gelesen werden müssen, können Sie hierfür den Kartenhalter in den Schlitz hinter dem Chipkarten-Leser anclipsen. Transponder werden besser gelesen, wenn Sie sie in den Kartenhalter legen.

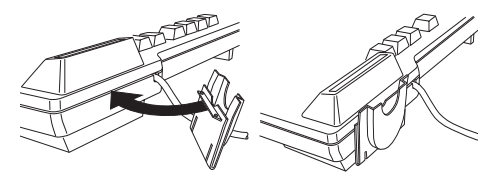

# 6 Reinigung der Tastatur

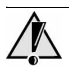

#### **Vorsicht!**

Beschädigung durch aggressive Reinigungsmittel oder Flüssigkeit in der Tastatur

- 1 Verwenden Sie zur Reinigung keine Lösungsmittel wie Benzin oder Alkohol und keine Scheuermittel oder Scheuerschwämme.
- 2 Verhindern Sie, dass Flüssigkeit in die Tastatur gelangt.
- 3 Entfernen Sie nicht die Tastkappen der Tastatur.
- 1 Schalten Sie den PC aus.
- 2 Reinigen Sie die Tastatur mit einem leicht feuchten Tuch und etwas mildem Reinigungsmittel (z. B.: Geschirrspülmittel).
- 3 Trocknen Sie die Tastatur mit einem fusselfreien, weichen Tuch.

## 7 Entsorgung

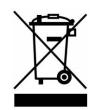

Entsorgen Sie das Altgerät über eine Sammelstelle für elektronischen Abfall oder Ihren Händler.

# 8 Kontakt

Cherry GmbH Cherrystraße 91275 Auerbach www.cherrycorp.com www.cherry.de

#### Vertrieb:

Tel.: +49 (0) 1805 243779 (01805 CHERRY), (14 Cent/Min. aus dem deutschen Festnetz, abweichende Preise für Anrufe aus Mobilfunknetzen möglich.)

E-Mail: sales@cherry.de

Technischer Support:

Tel.: +49 (0) 1805 919108 (14 Cent/Min. aus dem deutschen Festnetz, abweichende Preise für Anrufe aus Mobilfunknetzen möglich.)

E-Mail: support@cherry.de

Bitte halten Sie bei Anfragen an den Technischen Support folgende Informationen bereit:

- Artikel- und Serien-Nr. des Produkts
- Bezeichnung und Hersteller Ihres PCs/Notebooks oder Motherboards
- Betriebssystem und ggf. installierte Version eines Service Packs

### 9 Allgemeiner Anwenderhinweis

Cherry optimiert seine Produkte ständig im Zuge der Entwicklung von neuen Technologien. Technische Änderungen behalten wir uns deshalb vor. Die Ermittlung der Zuverlässigkeit sowie die Definition von technischen Angaben erfolgen gemäß Cherry-interner Prüfung, um international anerkannte Vorschriften bzw. Normen zu erfüllen. Davon abweichende Anforderungen können durch gegenseitige Zusammenarbeit erfüllt werden. Unsachgemäße Behandlung, Lagerung und äußere Einflüsse können zu Störungen und Schäden im Einsatz führen.

Wir übernehmen keinerlei Gewährleistung für Mängel, die auf einer anwenderseitigen Veränderung des Produkts beruhen, und haften nicht im Falle unbefugter Veränderungen. Alle Reparaturen müssen durch Cherry oder eine offiziell berechtigte Person oder Organisation durchgeführt werden.

Etwaige Schadensersatzansprüche gegen Cherry oder seine eingesetzten Vertreter – gleich aus welchem Rechtsgrund (einschließlich stressbedingte körperliche Schäden) – sind ausgeschlossen, soweit uns nicht Vorsatz, grobe Fahrlässigkeit oder die Nichtbeachtung zwingender

Produkthaftungsbestimmungen treffen oder bei Verletzungen von Leben, Körper oder Gesundheit. Die vorliegende Anleitung ist nur gültig für das mitgelieferte Produkt.

Weitere Informationen darüber sind bei den jeweiligen Cherry-Distributoren oder direkt über die Cherry GmbH erhältlich.

# Operating Manual

# **SmartBoard** Twin G83-6675

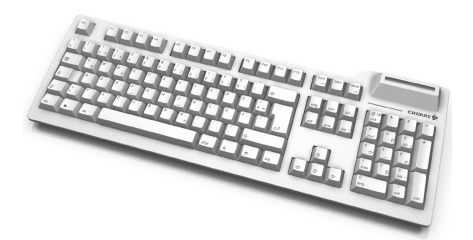

## 1 Advantages of the SmartBoard Twin 6675

- Keyboard for processing chip cards conforming to ISO 7816 and non-contact chip cards confirming to ISO 14443 A and B
- EMVCo approval (EMV2000 Level 1 Type Approval)

If your application supports the direct transfer of the PIN to the chip card, the **SmartBoard Twin 6675** provides you with particular security when you enter your PIN by means of the **Secure PIN Entry** mode:

The PIN input is not transferred to the system, but rather transferred directly from the number block of the keyboard directly to the chip card.

Together with the corresponding application software you can use the keyboard for the following tasks:

- Internet payment
- Digital signature
- **P**ublic **K**ey **I**nfrastructure (digital signature at the company or inter-company level)
- E-Commerce
- Home banking
- Access control
- Data encryption
- 2 Connection of the keyboard to the PC and installation of the software under Microsoft Windows 2000/ XP/Vista
- 1 Obtain the current driver from our website **www.cherry.de** under **Service & Support/ Downloads**.
- 2 Follow the installation instructions on the screen.
- 3 Connect the USB plug of the Cherry keyboard with the USB port of your PC.

# 3 Secure PIN Entry function

The PIN LED indicates whether the keyboard  $\boxed{\text{pin}}$ is in this protected mode: C)

- LED **lights green**: Card is activated
- LED **flashes red**: Keyboard is in the **Secure PIN Entry** mode

Confirm the PIN by using one of the two "Enter" keys.

Abort the process by using the "Esc" key or the "+" key on the number block.

Correct your entry with the "Backspace" key or the "–" key on the number block.

## 4 Using the chip card reader

#### 4.1 Chip cards with contact

 $\triangleright$  Insert the chip card into the chip card slot with the chip facing downwards and towards the keyboard. After a discernable pressure point has been passed, contact takes place.

#### 4.2 Non-contact chip cards/transponders

 $\triangleright$  Position the chip card or transponder as parallel as possible in front of or behind the chip card reader. (You can also insert the card into the chip card reader.)

Data is transmitted beginning at a distance of less than 5 cm.

The data LED flickers:

# 5 Assembly of support for chip cards/transponders

If cards/transponders need to be read continuously, you can clip the card holder into the slot behind the chip card reader for this purpose. It is easier to read transponders if you position them in the card holder.

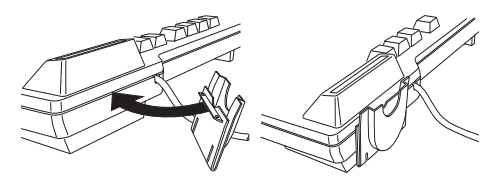

# 6 Cleaning

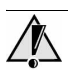

#### **Caution!**

Damage may be caused by harsh cleaning agents or liquids in the keyboard

- 1 Do not use solutions such as gasoline or alcohol and scouring agents or scouring sponges for cleaning.
- 2 Prevent fluids from entering the devices.
- 3 Do not remove the keycaps of the keyboard.
- 1 Switch off the PC.
- 2 Clean the keyboard with a slightly damp cloth and some mild cleaning agent (e.g.: dishwashing liquid).
- 3 Dry off the devices with a soft, lint-free cloth.

## 7 Disposal

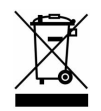

Dispose of the old unit via a collecting point for electronic scrap or via your dealer.

## 9 General Advice

Cherry continuously optimizes products as new technologies are developed. For this reason we reserve the right to make technical alterations. The evaluation of product reliability and the definition of the product's technical performance are carried out according to Cherry's own requirements in order to meet internationally recognized regulations and standards. Requirements in addition to these can be met through mutual cooperation. Improper usage, handling, storage and external influences could lead to faults and defects during use.

We do not accept warranty for defects caused by alterations to our product by the user and shall not be held liable for unauthorized modifications. All repairs must be made by Cherry or an officially appointed organization or person.

Possible compensation claims against Cherry or its nominated officers – whatever the legal justification including physical or stress related injuries – are excluded. Exceptions to this exist in the case of intent or gross negligence on the part of Cherry, infringements of Product Liability Law or in cases of injury, bodily harm or risk to health. These operating instructions only apply to the accompanying product.

Full details can be obtained from your local Cherry dealer or direct from Cherry GmbH.

### Contact

Cherry GmbH **Cherrystraße** 91275 Auerbach Germany www.cherrycorp.com www.cherry.de

Sales:

Tel.: +49 (0) 1805 243779 (01805 CHERRY), (14 euro cent/min. from German landlines, prices may vary for calls made from mobile networks.)

E-mail: sales@cherry.de

Technical support:

Tel.: +49 (0) 1805 919108 (14 euro cent/min. from German landlines, prices may vary for calls made from mobile networks.)

E-mail: support@cherry.de

Please have the following information on hand when contacting technical support:

- Item and serial no. of the product
- Name and manufacturer of your PC/notebook or motherboard
- Operating system and, if applicable, installed service pack version

# Mode d´emploi

# **SmartBoard** Twin G83-6675

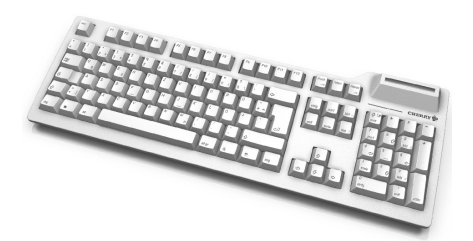

## 1 Avantages du SmartBoard Twin 6675

- Clavier pour le traitement de cartes à puce selon ISO 7816 et de cartes à puce sans contact selon ISO 14443 A et B
- Homologation EMVCo (EMV 2000 Level 1 Type Approval)

Si votre application supporte la transmission directe du PIN à la carte à puce, le **SmartBoard Twin 6675** vous offre avec le mode **Secure PIN Entry** une sécurité particulière lors de l'introduction de votre PIN:

L'introduction du PIN n'est pas transmise au système, mais du pavé numérique du clavier directement à la carte à puce.

Avec le logiciel d'application correspondant, vous pouvez utiliser le clavier pour les tâches suivantes:

- Paiement via l'internet (Internet Payment)
- Signature numérique
- **P**ublic **K**ey **I**nfrastructure (signature numérique au niveau de l'entreprise ou entre firmes)
- E-commerce
- Home Banking
- Contrôle d'accès (Access Control)
- Cryptage de données

# 2 Raccordement du clavier au PC et installation du logiciel sous Microsoft Windows 2000/XP/Vista

- 1 Téléchargez le pilote actuel sur notre site **www.cherry.de** à la rubrique **Service & Support/ Downloads**.
- 2 Suivez les instructions d'installation à l'écran.
- 3 Connectez la fiche USB du clavier Cherry au connecteur USB de votre PC.

# 3 Fonction Secure PIN Entry

Vous reconnaissez que le clavier se trouve dans ce mode protégé à la LED PIN:

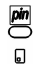

- La LED **s'allume en vert**: la carte est activée
- La LED **clignote en rouge**: le clavier se trouve en mode **Secure PIN Entry**

Confirmez le PIN avec une des deux touches "Entrée".

Annulez l'opération avec la touche "Echap" ou la touche "+" du pavé numérique.

Corrigez votre entrée avec la touche de "retour arrière" ou la touche "–" du pavé numérique.

4 Utilisation du lecteur de cartes à puce

#### 4.1 Cartes à puce à contact

¾ Insérez la carte à puce dans la fente prévue à cet effet, la puce dirigée vers le bas et du côté clavier.

Le contact ne peut avoir lieu que si la carte a été entièrement insérée. Si une résistance apparaît, il peut être nécessaire de forcer légèrement.

#### 4.2 Transpondeurs/cartes à puce sans contact

¾ Placez la carte à puce ou le transpondeur si possible de manière parallèle devant ou derrière le lecteur de cartes à puce. (Vous pouvez aussi introduire la carte dans le lecteur.)

Les données seront transmises à partir d'une distance inférieure à 5 cm.

La LED data scintille: data

## 5 Montage du support pour carte à puce/transpondeur

Si une lecture permanente de cartes/transpondeurs est nécessaire, vous pouvez fixer le support correspondant sur la fente derrière le lecteur de cartes à puce. Les transpondeurs se lisent mieux si vous les placez dans le support de carte.

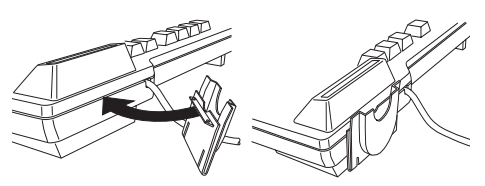

## 6 Nettoyage

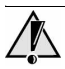

#### **Attention!**

Détérioration en cas d'utilisation de produits de nettoyage agressifs ou de pénétration de liquide dans le clavier

- 1 Pour le nettoyage, n'utilisez pas de solvants tels que l'essence ou l'alcool ni aucun produit ou éponge abrasif.
- 2 Empêchez tout liquide de pénétrer dans les appareils.
- 3 N'enlevez pas les capuchons des touches du clavier.
- 1 Mettez le PC hors service.
- 2 Nettoyez le clavier avec un chiffon légèrement humide et un produit de nettoyage doux (p. ex.: détergent vaisselle).
- 3 Séchez les appareils avec un chiffon doux non peluchant.

## 7 Elimination

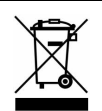

Eliminer l'appareil usé via un point de collecte pour déchets électroniques ou via le point de vente.

## 8 Contact

Cherry GmbH **Cherrystraße** 91275 Auerbach Allemagne www.cherrycorp.com www.cherry.de

#### Distribution:

Tel.: +49 (0) 1805 243779 (01805 CHERRY), (14 cents/min depuis le réseau fixe allemand, différences de tarifs possibles pour les appels depuis les réseaux mobiles.)

E-mail: sales@cherry.de

#### Support technique:

Tél.: +49 (0) 1805 919108 (14 cents/min depuis le réseau fixe allemand, différences de tarifs possibles pour les appels depuis les réseaux mobiles.)

E-mail: support@cherry.de

Lors de demandes, veillez à disposer des informations suivantes à portée de main:

- N° d'article et n° de série du produit
- Désignation et fabricant de votre PC/portable ou de la carte-mère
- Système d'exploitation et le cas échéant version installée d'un Service Pack

### 9 Généralités

Cherry optimise continuellement ses produits en fonction des progrès technologiques. Par conséquent, nous nous réservons le droit de faire des modifications techniques. L'évaluation de la fiabilité ainsi que la définition des détails techniques sont le résultat des tests internes conformes aux normes internationales en vigueur. D'autres spécifications peuvent être appliquées suite à une coopération mutuelle. Des mauvaises conditions d'utilisation, de stockage, ou d'environnement peuvent entraîner des dysfonctionnements ou des dommages lors de l'utilisation.

Nous insistons sur le fait que nous ne pouvons accorder quelque garantie que ce soit causée par une modification du matériel par l'utilisateur. Ceci est valable également pour d'éventuels travaux de réparation ou de maintenance effectués par des personnes non agréées.

Toute demande d'indemnisation éventuelle contre Cherry ou ses représentants – quoi que soit la cause (ainsi que des dommages corporels dus a une réaction émotionnelle) – sera rejetée dans la mesure où elle n'est pas la conséquence d'une négligence de notre part. Les restrictions ci-dessus ne s'appliquent pas dans le cadre de la loi sur la Responsabilité Produit allemande ainsi qu'en cas de blessures corporelles ou d'atteintes à la santé. Les conditions d'utilisation ci-dessus ne sont valables que pour le produit livré avec cette notice.

Pour tout complément d'information, veuillez contacter votre revendeur Cherry ou directement Cherry GmbH.

# Certifications

# CE-Konformitätserklärung

Wir, Cherry GmbH, erklären, dass die Tastatur **RS6600-C3R** mit folgender Anforderung übereinstimmt:

• EMV-Richtlinie (Richtlinie zur elektromagnetischen Verträglichkeit) 2004/108/EC, geprüft nach EN 55022 und EN 55024

Getestet gemäß Cherry-Standard-Testverfahren.

# Declaration of CE Conformity

We, Cherry GmbH, declare that the keyboard **RS6600-C3R** is in conformance with:

• EMC Directive 2004/108/EEC (directive on electromagnetic compatibility), tested in accordance with EN 55022 and EN 55024

Tested according to the standard Cherry testing procedures.

# Déclaration de conformité CE

Nous, Cherry GmbH, déclarons que le clavier **RS6600-C3R** est conforme aux exigence suivante:

• Directive CEM (directive sur la compatibilité électromagnétique) 2004/108/CEE, contrôle suivant EN 55022 et EN 55024

Testé suivant procédure de test standard Cherry.

# Hinweis zum GS-Zeichen

Aufgrund der Position der Nulltaste des Nummernfelds ist die Tastatur für Saldiertätigkeiten, die überwiegend blind erfolgen, in Deutschland nicht anzuwenden. Eine Tastatur mit nicht-deutscher Tastenknopfbelegung ist in Deutschland aufgrund der Zeichenbelegung (DIN 2137 Teil 2) nicht für den Dauereinsatz an Bildschirmarbeitsplätzen zu verwenden.

# Federal Communications Commission (FCC) Radio Frequency Interference **Statement**

Information to the user: This equipment has been tested and found to comply with the limits for Class B digital device, pursuant to Part 15 of the FCC Rules. These limits are designed to provide reasonable protection against harmful interference in a residential installation. This equipment generates, uses and can radiate radio frequency energy and, if not installed and used in accordance with the instructions, may cause harmful interference to radio communications. However, there is no guarantee that interference will not occur in a particular installation. If this equipment

does cause harmful interference to radio or television reception, which can be determined by turning the equipment off and on, the user is encouraged to try to correct the interference by one or more of the following measures:

- Reorientate or relocate the receiving antenna.
- Increase the separation between the equipment and receiver.
- Connect the equipment into an outlet on a circuit different from that to which the receiver is connected.
- Consult the dealer or an experienced radio/ TV technician for help.

Caution: Any changes or modifications not expressly approved by the party responsible for compliance could void the user's authority to operate the equipment.

#### **Canada**

This Class B digital apparatus complies with Canadian ICES-003.

Cet appareil numérique de la classe B est conforme à la norme NMB-003 du Canada.

## For UL

For use with Listed Personal Computers only!

# Technical data

# Technische Daten

## 1 Tastatur

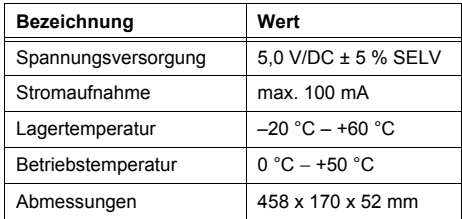

## 2 Chipkarten-Leser

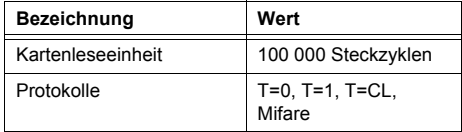

# Technical data

## 1 Keyboard

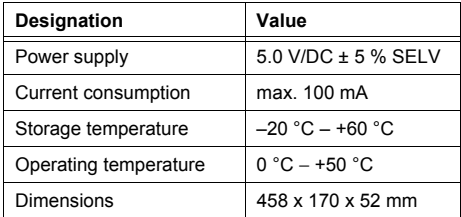

### 2 Chip card reader

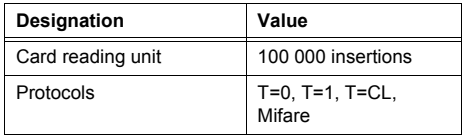

# Caractéristiques techniques

### 1 Clavier

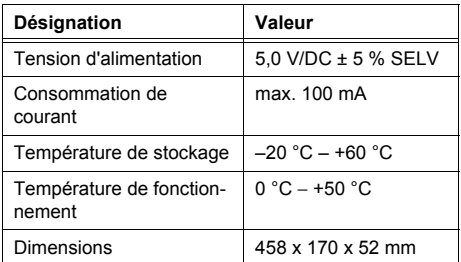

## 2 Lecteur de cartes à puce

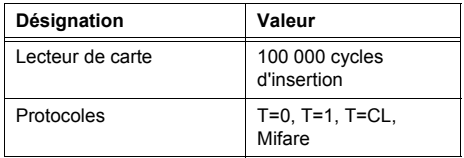